### УТВЕРЖДАЮ

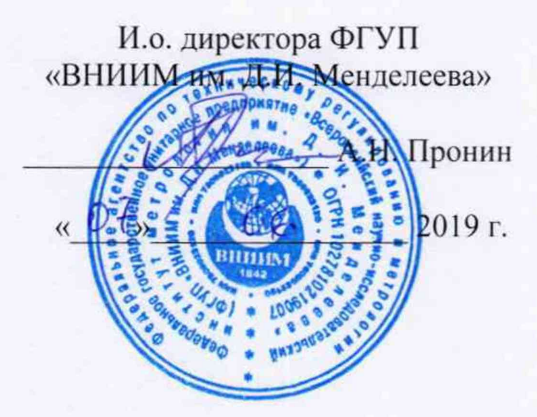

Государственная система обеспечения единства измерений

# **СИСТЕМА ИЗМЕРИТЕЛЬНАЯ СИ-СТ16 ДЛЯ ИЗМЕРЕНИЙ ПАРАМЕТРОВ ТУРБОВАЛЬНЫХ ДВИГАТЕЛЕЙ НА СТЕНДЕ 16**

Методика поверки 061.240.2019 МП

И.о главного метролога

АО «ОДК-Климов»

А.С. Ильина  $\overline{\nu}$ 

2019 г.

# СОДЕРЖАНИЕ

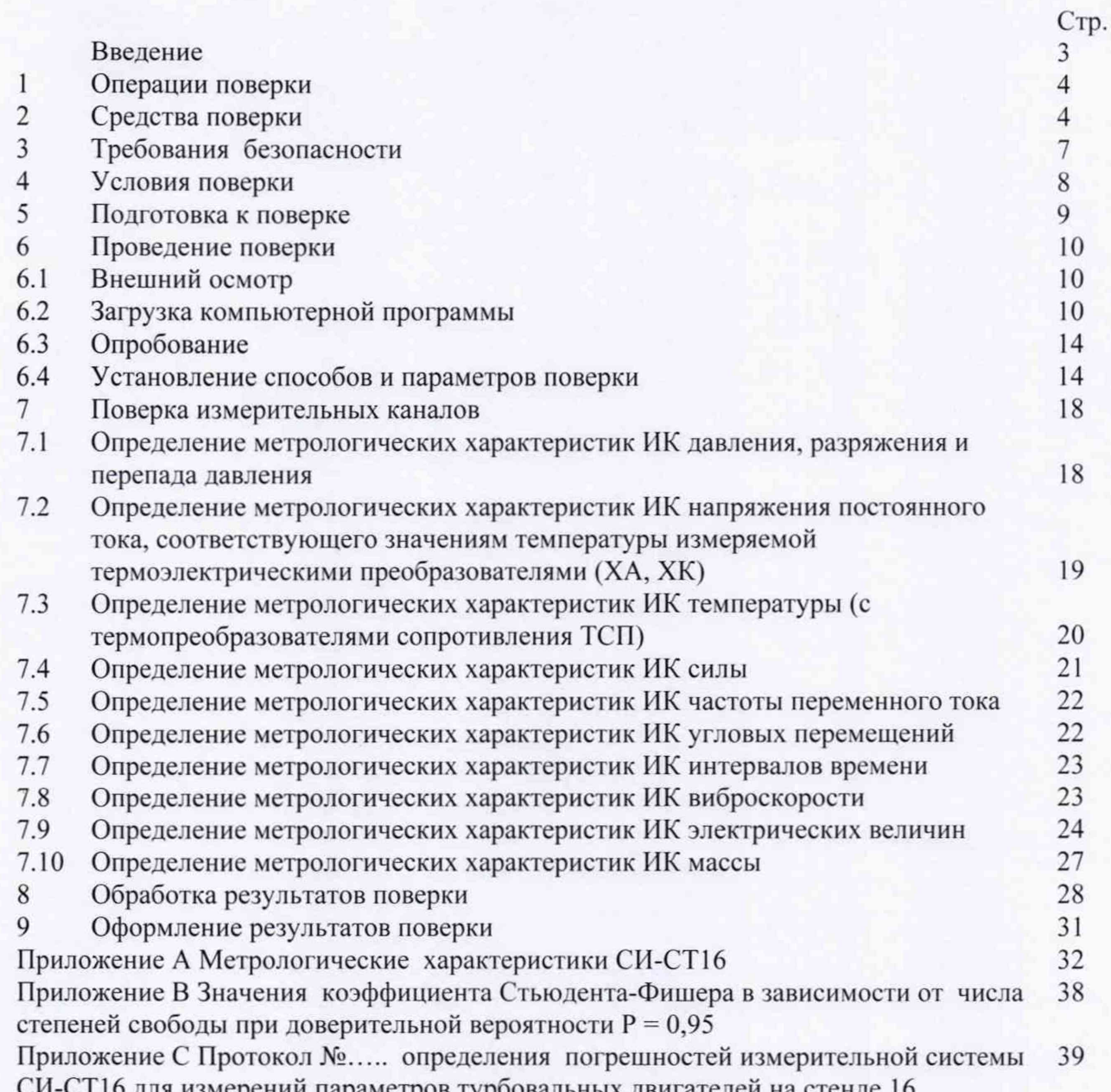

6 для измерений параметров турбовальных двигателей на стенде 16

### **ВВЕДЕНИЕ**

Настоящая методика поверки (далее МП) устанавливает порядок, методы и средства проведения первичной и периодической поверок измерительных каналов (далее ИК) системы измерительной СИ-СТ16 для измерений параметров турбовальных двигателей на стенде 16 (далее ИС) при испытаниях двигателей ТВЗ-117 и ВК-2500 различных моделей и модификаций в АО «ОДК-Климов».

ИС представляется на поверку со следующим комплектом технической документации: руководством по эксплуатации, методикой поверки.

Поверка ИК ИС осуществляется двумя способами:

- комплектным способом, при котором контролируют метрологические характеристики (MX) ИК в целом;

- поэлементным, при котором контролируют MX отдельных частей ИК. Погрешность ИК определяется суммированием погрешностей его отдельных частей. При поэлементном способе поверки ИК проводится автономная комплектная поверка его части, включающей первичные преобразователи (ПП), по установленным методикам поверки, а другая часть, включающая систему сбора данных (ССД), поверяется по настоящей МП.

Методикой поверки предусмотрена возможность проведения поверки отдельных ИК и сокращение количества измеряемых величин, путем исключения из числа поверяемых одного или нескольких ИК.

Обработка результатов поверки проводится в соответствии с разделом 7. Периодичность поверки ИС - 1 раз в год.

Принятые в документе сокращенные обозначения:

ВП - верхний предел измерений;

ИЗ - измеренное значение;

ИК - измерительный канал;

ИС - измерительная система;

МП - методика поверки;

MX - метрологические характеристики;

НЗ - нормированное значение;

НСП - неисключенная систематическая погрешность;

НСХП - номинальная статическая характеристика преобразования;

ПК - персональный компьютер;

ПП - первичный преобразователь;

РЭ - рабочий эталон;

СКО - среднее квадратическое отклонение;

ССД - система сбора данных;

ТПР - турбинный преобразователь расхода жидкости.

# 1 ОПЕРАЦИИ ПОВЕРКИ

1.1 При первичной и периодической поверке системы выполнить операции, указанные в таблице 1.

Таблица 1 - Операции поверки

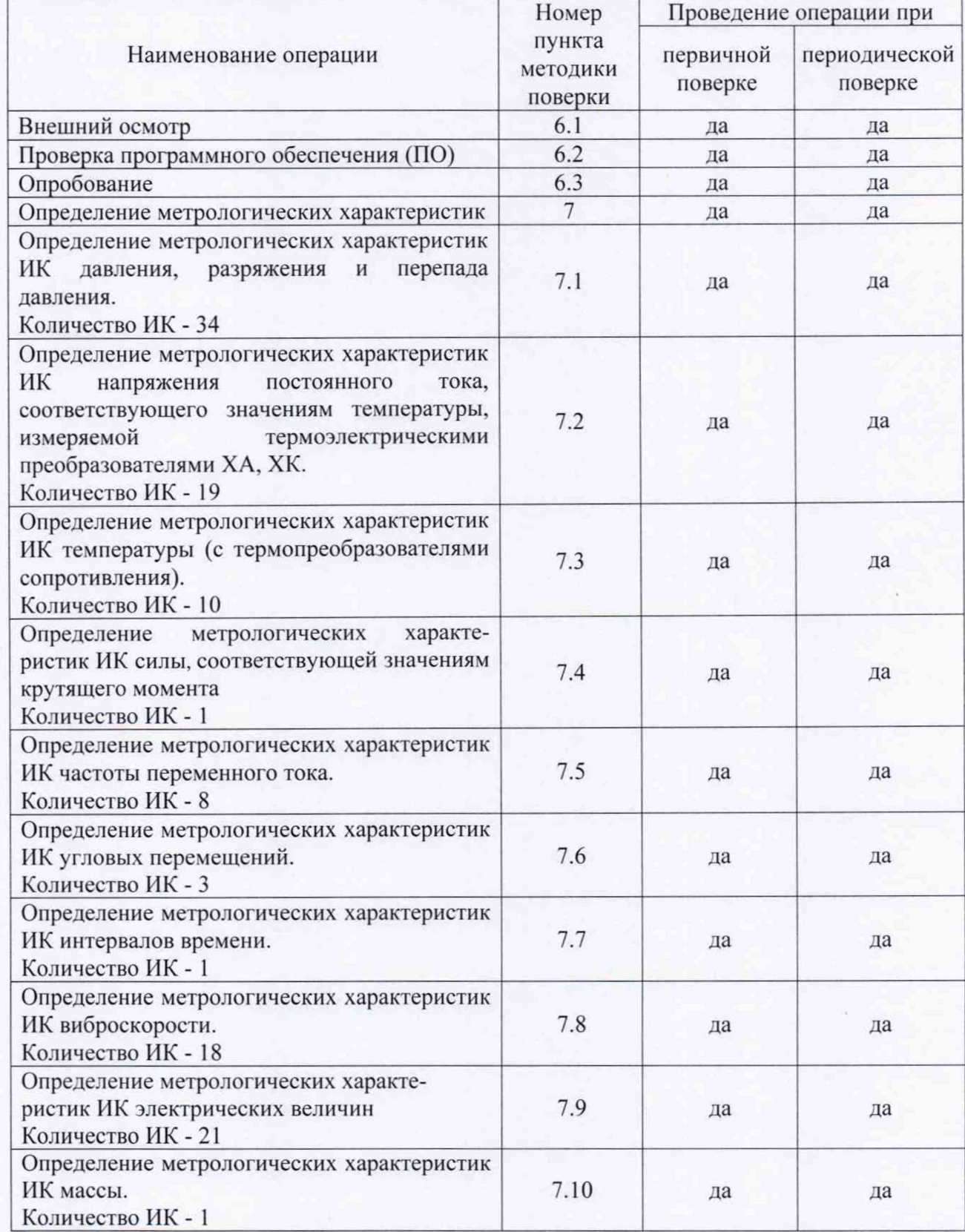

## *Примечания:*

*1 Допускается сокращение объема поверки ИС путем не проведения поверки одного или нескольких ИК, в соответствии с требованиями программ испытаний изделий* для измерительного контроля параметров которых ИС предназначена;

*2 Допускается независимая поверка каждого ИК, в том числе после ремонта (в объеме первичной), с обязательным указанием об этом в свидетельстве о поверке системы.*

## 2 СРЕДСТВА ПОВЕРКИ

2.1 При проведении поверки используются рабочие эталоны и вспомогательные средства поверки, приведенные в таблице 2.

Таблица 2

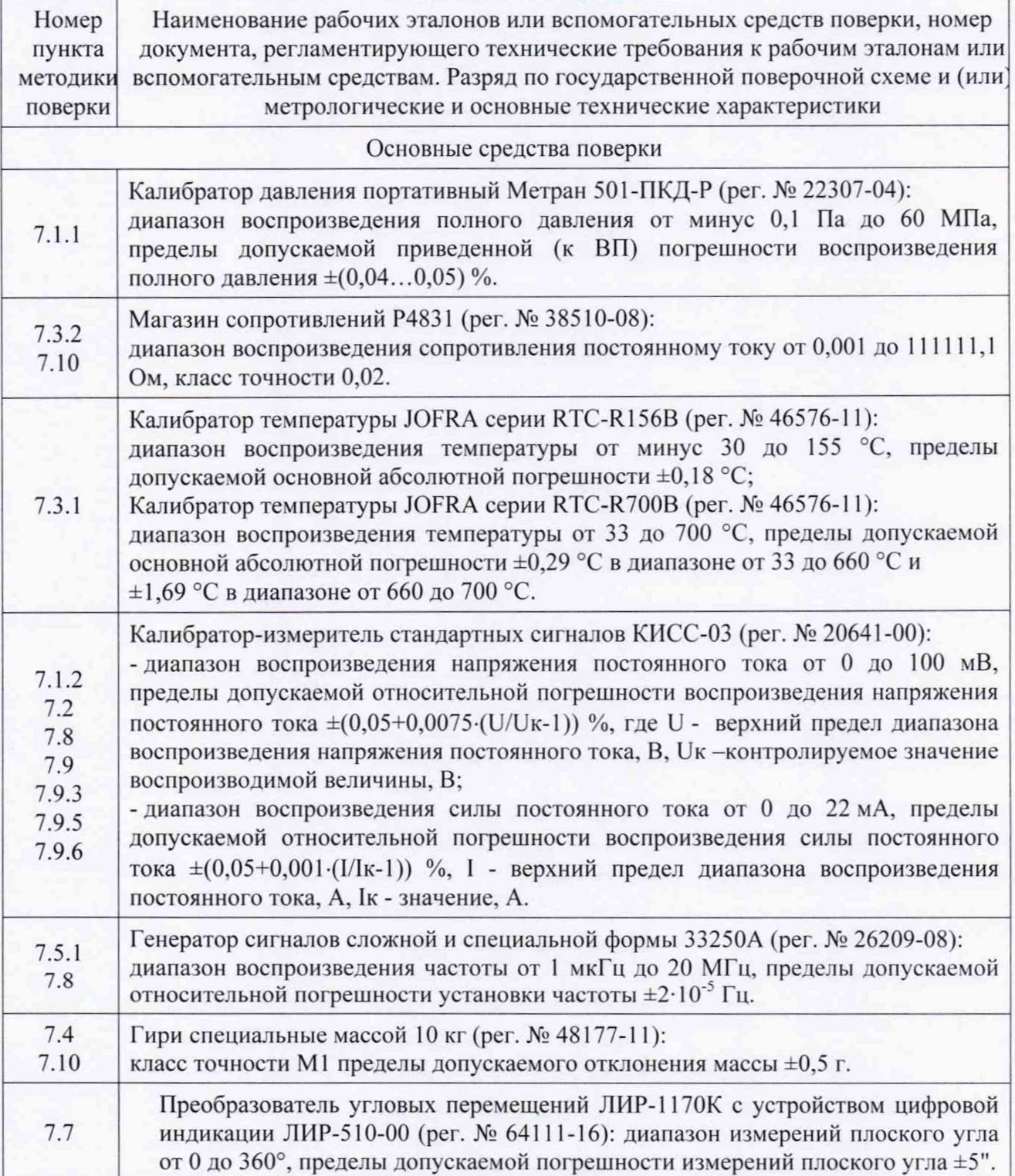

5

## Продолжение таблицы 2

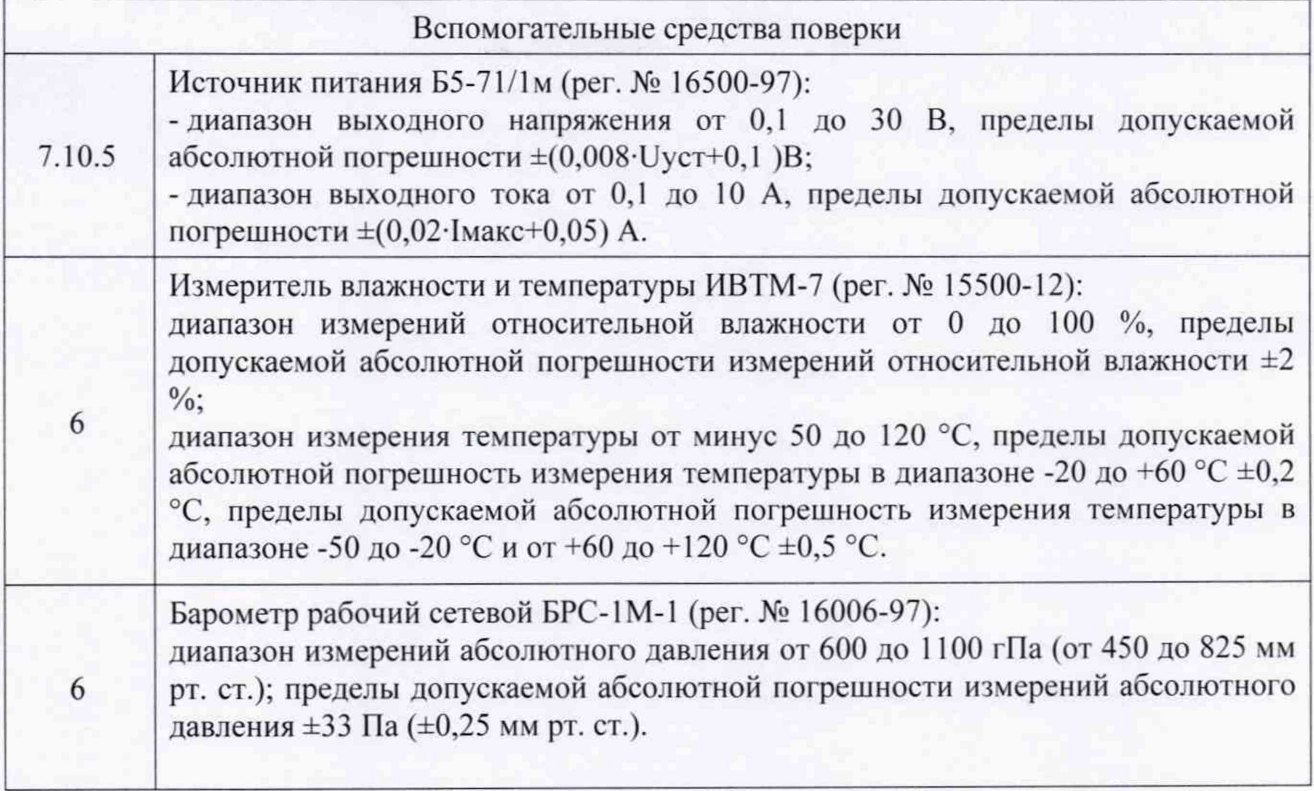

2.2 Указанные в таблице 2 средства поверки при необходимости могут быть заменены на другие, соответствующие требованиям настоящей методики по точности и диапазону воспроизведения или измерений физических величин.

### <span id="page-6-0"></span>3 ТРЕБОВАНИЯ БЕЗОПАСНОСТИ

При проведении поверки ИС необходимо соблюдать требования техники безопасности, предусмотренные «Правилами технической эксплуатации электроустановок потребителей», «Правилами техники безопасности при эксплуатации электроустановок потребителей» (изд.З), ГОСТ 12.1.019-79, ГОСТ 12.1.030.0-81, ГОСТ 12.1.038-82, ГОСТ 12.1.004-91 и требования безопасности, указанными в технической документации на применяемые эталоны и вспомогательное оборудование.

Кроме того, необходимо соблюдать следующие требования:

- к работе по выполнению поверки (калибровки) допускаются лица не моложе 18 лет, прошедшие аттестацию по технике безопасности и промышленной санитарии, ознакомленные с эксплуатационной документацией на ИС, с инструкцией по эксплуатации электрооборудования стенда и с настоящей методикой;

- электрооборудование стенда, а также электроизмерительные приборы, используемые в качестве средств поверки, должны быть заземлены, блоки питания должны иметь предохранители номинальной величины;

- работы по выполнению поверки ИС должны проводиться по согласованию с лицами, ответственными за эксплуатацию испытательного стенда.

### 4 УСЛОВИЯ ПОВЕРКИ

4.1 Условия окружающей среды в испытательном боксе: - температура воздуха, °С (К).............................................от 10 до 30 (от 283 до 303); - относительная влажность воздуха, %.......................................................не более 80; - атмосферное давление, кПа (мм рт. ст)................. от от 96 до 106,7 (720 до 800). 4.2 Условия окружающей среды в помещении пультовой: - температура воздуха, °С (К)....................................................... 20 ±5 (от 288 до 298); - относительная влажность воздуха , *%*............................................................... 65 ±15; - атмосферное давление, кПа (мм рт. ст)................. от от 96 до 106,7 (720 до 800). 4.3 Питание электронных приборов и ЭВМ: - напряжение питающей сети, В .......................................................................220 ±22; - частота питающей сети, Гц..................................................................................50 ±1.

Примечание - При проведении поверочных работ условия окружающей среды средств поверки (рабочих эталонов) должны соответствовать требованиям, указанным в их руководствах по эксплуатации.

### 5 ПОДГОТОВКА К ПОВЕРКЕ

При подготовке к поверке проводят следующие работы:

- проверить комплектность технологической и эксплуатационной документации ИС;

- проверить наличие знаков поверки, а также свидетельств о поверке на эталонные и вспомогательные средства поверки;

- подготовить к работе все приборы и аппаратуру ИС в соответствие с руководством по эксплуатации ИНСИ.425835.000.00 РЭ;

- собрать схемы поверки ИК в соответствии с блок-схемами, приведенными в разделе 7 методики поверки 061.240.2019 МП, и проверить целостность электрических цепей;

- обеспечить оперативную связь оператора у монитора с оператором, задающим контрольные значения эталонных сигналов на входе ИК;

- включить вентиляцию и освещение в испытательных помещениях;

- включить питание измерительных преобразователей и аппаратуры ИС;

- создать, проконтролировать и записать в протокол поверки условия проведения поверки.

### 6 ПРОВЕДЕНИЕ ПОВЕРКИ

### <span id="page-9-0"></span>6.1 Внешний осмотр

6.1.1 При внешнем осмотре должно быть установлено:

- комплектность ИС в соответствии с формуляром ИНСИ.425835.000.00 ФО;

- отсутствие механических повреждений;

- исправность органов управления (четкость фиксации положения переключателей и кнопок, возможность установки переключателей в необходимое положение);

- отсутствие нарушений экранировки линий связи;

- отсутствие обугливания и следов коррозии на изоляции внешних токоведущих частей системы;

- отсутствие неудовлетворительного крепления разъемов;

- заземление электронных блоков системы;

- наличие и сохранность пломб (согласно сборочным чертежам)

<span id="page-9-1"></span>6.1.2 Результаты внешнего осмотра считать положительными, если выполняются вышеперечисленные требования.

### 6.2 Загрузка компьютерной программы «Метрология»

6.2.1 Подготовить ИС к работе соответствии с РЭ.

6.2.2 Запустить программную утилиту «Метрология» (рисунок 1) двойным щелчком левой кнопки мыши по пиктограмме «Метрология» на рабочем столе APM 1.

6.2.3 Указать файл конфигурации. Для этого в меню «Файл/Конфигурация» ввести полный сетевой путь к файлу конфигурации ИС klimov16.xml. При нажатии кнопки «Применить» программа загружает данные из указанного файла. При последующих запусках программы имя и путь к файлу конфигурации повторно вводить не требуется.

6.2.4 Настроить программу «Метрология» и выбрать ИК, по которому необходимо выполнить поверку, из Перечня ИК (Приложение А).

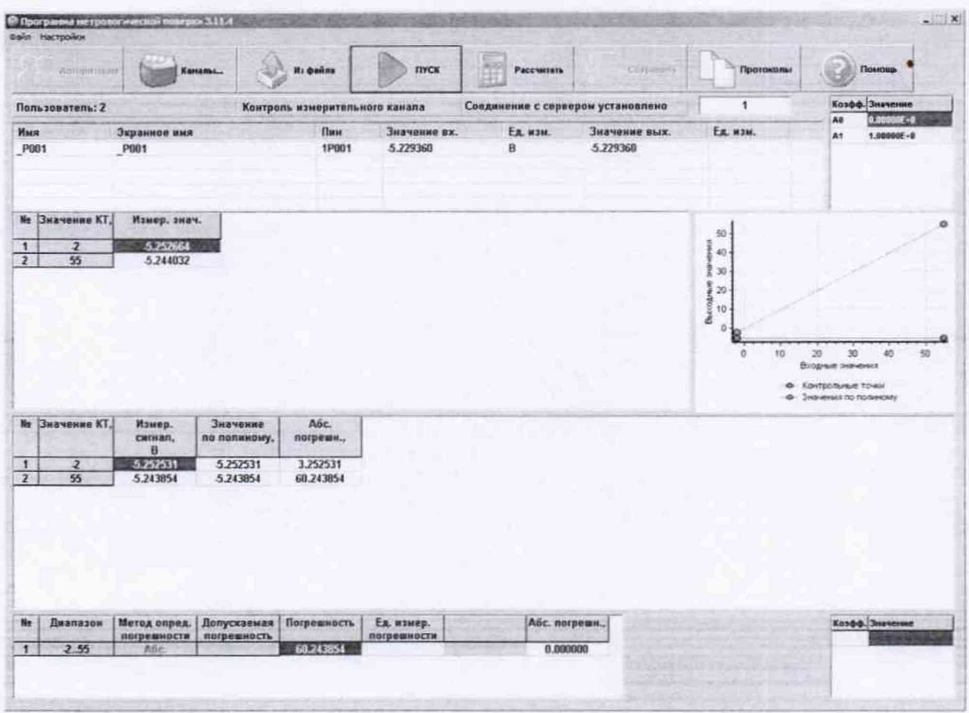

Рисунок 1 - Программное обеспечение поверки

6.2.4.1 Открыть окно «Выбор каналов» (рисунок 2) нажав на значок «Каналы» и добавить выбранный канал (в соответствии с Приложением А) в таблицу «Выбранные каналы» нажав кнопку « - ».

| База каналов                   |                                    |        |                         |                  | Выбранные каналы |        |              |                  |
|--------------------------------|------------------------------------|--------|-------------------------|------------------|------------------|--------|--------------|------------------|
| Имя                            | Экранное имя                       | Пин    | ссд                     | $\blacktriangle$ |                  | Ивая   | Экранное иня | ссд<br>Пин       |
| <b>BARK Pitani 3D0006</b>      |                                    | 3D0006 | 3                       |                  |                  | testdo | testdo       |                  |
| BARK_RS_C _3D0008              |                                    | 3D0008 | 3                       |                  |                  |        |              |                  |
| <b>BARK Sten</b>               | 3D0007                             | 3D0007 | $\overline{\mathbf{3}}$ |                  |                  |        |              |                  |
| Command1                       | Команды ССД1                       |        |                         |                  |                  |        |              |                  |
| Command2                       | Команды ССД2                       |        |                         |                  |                  |        |              |                  |
| Command3                       | Команды ССДЗ                       |        |                         |                  | <b>SORO</b>      |        |              |                  |
|                                | CommandS Команды Сервера           |        |                         |                  |                  |        |              |                  |
|                                | CommandWS CommandWS                |        |                         |                  |                  |        |              |                  |
| Command                        | CommandWSCP                        |        |                         |                  |                  |        |              |                  |
| Command                        | <b>CommandWSHistory</b>            |        |                         |                  |                  |        |              |                  |
| Command                        | <b>CommandWSTR</b>                 |        |                         |                  |                  |        |              |                  |
|                                | FreeSpaceS Свободное место на ССД1 |        |                         |                  |                  |        |              |                  |
| NumberWS                       | <b>NumberWSCP</b>                  |        |                         | $\cdot$          |                  |        |              |                  |
| $P_{\text{out}}T_{\text{out}}$ | $B = 11.5$<br>-------              |        |                         |                  |                  |        |              |                  |
| Поиск                          |                                    | Поле   |                         |                  |                  |        |              |                  |
|                                |                                    | Имя    |                         | ×                |                  |        |              |                  |
| Фильтр                         |                                    |        |                         |                  |                  |        | Применить    | Помощь<br>Отмена |

Рисунок 2 - Окно выбора каналов

6.2.4.2В меню «Настройки/Общие» открыть окно «Общие параметры» (рисунок 3) и выполнить следующие действия:

- выбрать операцию «Поверка» из выпадающего списка «Операция»;

- выбрать «Канал» из выпадающего списка «Объект»;

- установить значение частоты выборки в поле «Частота выборки, Гц», равное  $\frac{\text{d}}{\text{d}} 00$ 

- задать число наблюдений значения сигнала в контрольной точке в поле «Размер выборки», равное «50».

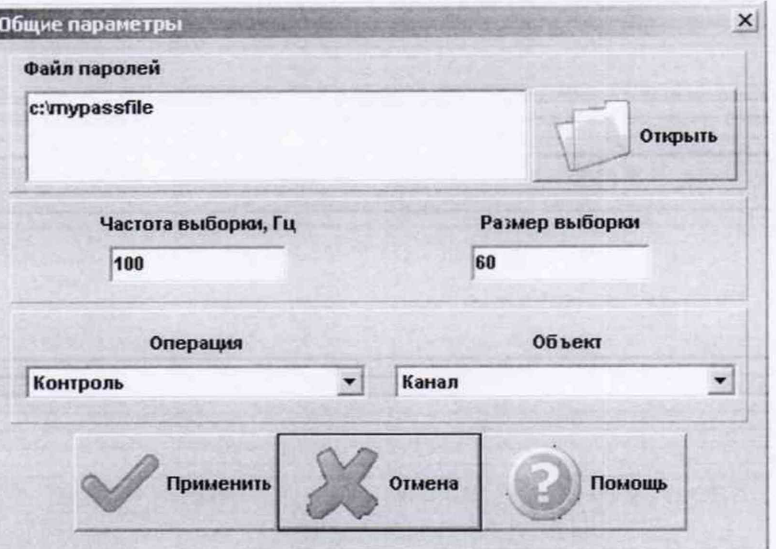

Рисунок 3 - Окно ввода общих параметров

6.2.4.3 Настроить параметры измерений в окне «Параметры измерений» (рисунок 4) выбрав в меню «Настройки/Измерения»:

- убедиться в отсутствии выбора в ячейке «Циклы»;

- ввести значения контрольных точек сигнала с рабочего эталона, подаваемого на вход поверяемого канала. Ввод возможен как вручную (при нажатии кнопки «Добавить»), так и автоматически с равными интервалами в заданном диапазоне. Во

втором случае вводится значения начальной и конечной точки диапазона измерений данного ИК в соответствии с Приложением А и задается число контрольных точек. После чего нажимается кнопка «Рассчитать».

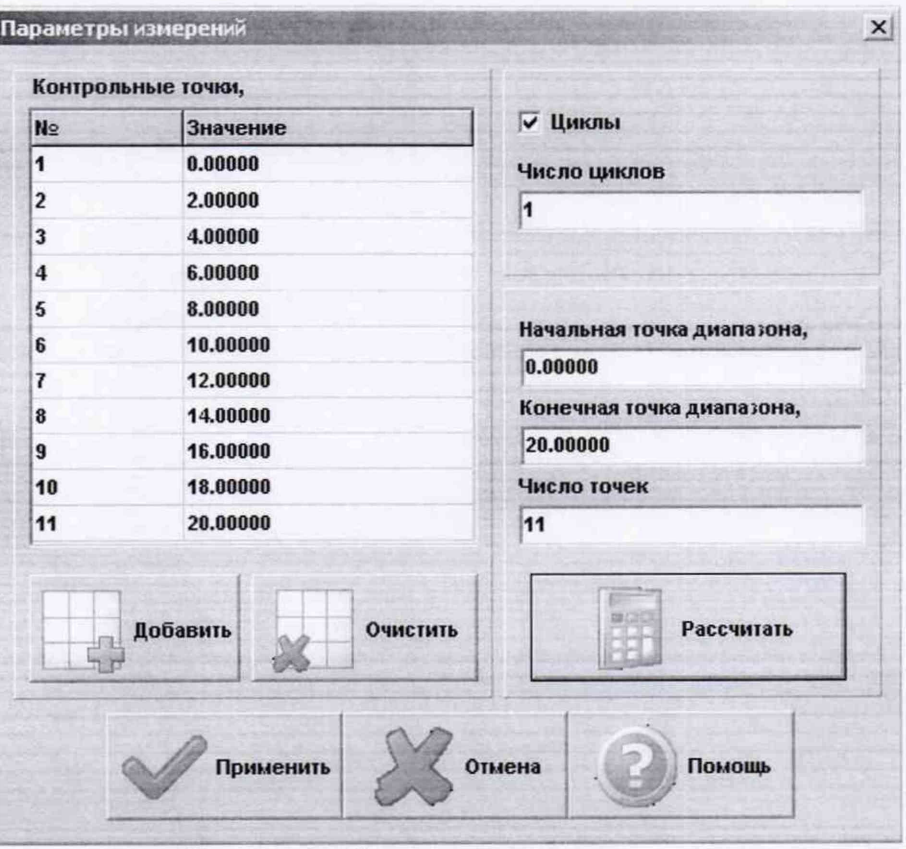

*Рисунок 4 - Окно параметров измерений*

6.2.4.4 Занести параметры рабочего эталона в меню «Настройки/Эталоны». В поле «Выбранные эталоны» отображается перечень файлов с описаниями рабочих эталонов, применяемых в зависимости от выполняемых работ. Для добавления нового **СИ** нажимается кнопка «Добавить» и выбирается соответствующий файл. Для удаления из списка нажать кнопку «Удалить». Для создания файла описания нового эталонного средства или редактирования имеющегося нажать кнопку «Редактор эталонов». Где вводятся следующие параметры:

- «Название» - название рабочего эталона в произвольной форме;

- «Заводской №» - заводской номер эталонного средства;

- «Поверен до (дата)» - дата очередной поверки рабочего эталона;

- «Физическая величина» - наименование физической величины, которую воспроизводит рабочий эталон (напряжение, ток, сопротивление и т.д.);

- «Единица измерения» - единица измерения воспроизводимой физической величины;

- «Постоянная составляющая погрешности» - неизменяемая часть погрешности рабочего эталона;

- «Погрешность» - погрешность эталона;

- «Шаг установки» - величина минимального дискретного изменения устанавливаемого значения на эталонном средстве;

- «Минимальное значение», «Максимальное значение» - пределы установки сигнала на рабочем эталоне.

Нажать кнопку «Сохранить», после чего введённые параметры эталона сохраняются в соответствующем файле.

Примечание - Значения погрешности эталона берется из паспорта СИ, которое используется как рабочий эталон при поверке ИК. В случае, если у рабочего эталона нормируется только одна из погрешностей, в оставшемся поле задать «0».

6.2.4.5 В меню «Настройки/Расчеты» открыть окно «Параметры расчетов» (рисунок 5) и для каждой контрольной точки указать метод определения погрешности ИК (в соответствии с Приложением А) нажав на соответствующую кнопку:

- «ВП» - от верхнего предела;

- «ИЗ» от измеренного значения;
- «Абс.» абсолютная погрешность измерений.

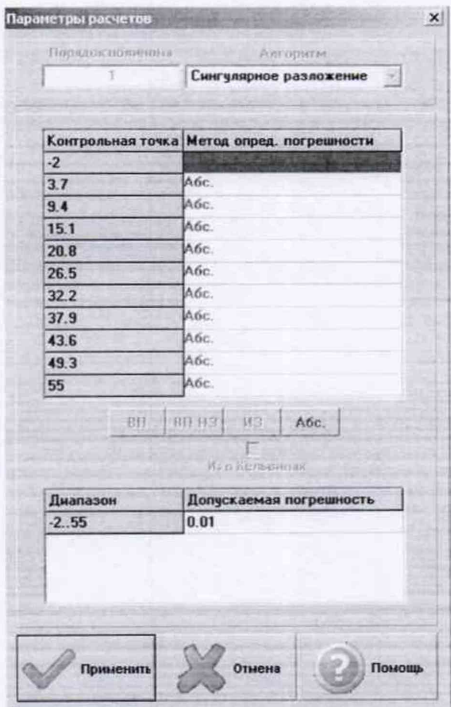

Рисунок 5 - Окно параметров расчетов

6.2.4.6 Задать пределы допускаемой погрешности ИК в соответствии с Приложением А в колонке «Допускаемая погрешность» в окне «Параметры расчетов».

6.2.5 Включить рабочий эталон в режиме воспроизведения диапазона измеряемого ИК.

6.2.6 Запустить испытания, нажав кнопку «Пуск». В этом случае отображается окно со значением первой контрольной точки (рисунок 6).

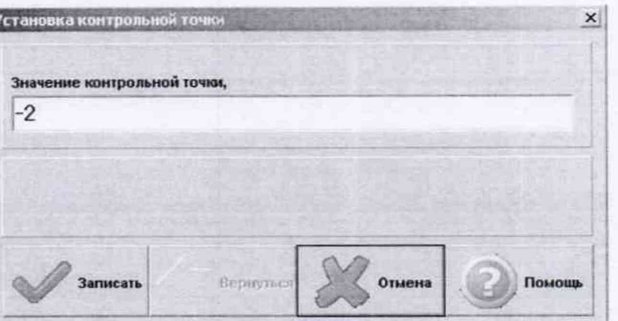

Рисунок 6 - Окно с указанием устанавливаемой контрольной точки

6.2.7 Установить соответствующее значение эталонного сигнала на входах ИК. Текущее измеренное значение в этом случае отображается в колонке «Значение вх.» в таблице основного окна программы.

6.2.8 Записать значение. Для этого нажать кнопку «Записать». В этом случае текущие значения каналов регистрируются в памяти и будут использованы для дальнейших расчетов. Далее отображается окно с очередной контрольной точкой, которая отрабатывается аналогичным образом. Процедура измерений и записи повторяется до тех пор, пока не будут пройдены все контрольные точки.

6.2.9 Нажать кнопку «Готово» и просмотреть результаты измерений. По окончании измерений зарегистрированные данные подвергаются обработке и расчету составляющих погрешностей. Результаты вычислений выводятся в таблице основного окна программы.

6.2.10 Для формирования протоколов поверки после ее проведения на главном окне нажать кнопку «Протоколы». После этого в папке, заданной в поле «Папка для сохранения протоколов», автоматически создаются по 2 файла на каждый испытываемый канал. Первый файл формата «XLS» содержит сведения об измерительном канале, эталонах, условиях поверки, результатов вычислений погрешностей. Второй файл формата «ТХТ» содержит в себе исходные измеренные данные без обработки.

<span id="page-13-0"></span>6.2.11 ПО «Метрология» предусматривает проведение поверки всех типов ИК в соответствии с Приложением А настоящей МП, с учетом п.п. 6.4.2...6.4.4, а обработка результатов поверки реализована в соответствии с п. 8.

#### **6.3 Опробование**

6.3.1 При опробовании проверить правильность функционирования ИС.

Для этого выбрать 3 любых ИК. Загрузить компьютерную программу по п.6.2. Подать на вход ИК с помощью рабочего эталона минимальное значение физического параметра или имитирующего сигнала, а также значения равные 0,5 ВП и 1,0 ВП (3 контрольных точки) и наблюдать результаты измерений на экране монитора.

6.3.2 Убедиться в правильности функционирования. Правильность функционирования проверяется выполнением следующего критерия:

max  $|x_i - x| < \Delta$ ,

где Xj - задаваемые эталонные значения физического параметра в к-той контрольной точке (i=3);

х - выведенный на экране монитора результат измерений физического параметра в i-той контрольной точке;

Д - предел допускаемой абсолютной погрешности И К.

<span id="page-13-1"></span>6.3.3 Проверка правильности функционирования ИС считать выполненной, если результаты наблюдений удовлетворяют требованиям п.6.3.2.

#### **6.4 Установление способов и параметров поверки**

6.4.1 Установлены два способа поверки ИК СИ-СТ16: комплектный и поэлементный.

6.4.2 Поверку ИК при комплектной поверке проводится в следующей последовательности.

6.4.2.1 Установить с помощью РЭ в диапазоне поверки последовательно *i* контрольных точек (ступеней) входной величины от  $x_l$  до  $x_i$  (прямой ход) и *i* контрольных точек входной величины от  $x_i$  до  $x_j$  (обратный ход).

На каждой ступени при прямом и обратном ходе провести m отсчетов измеряемой величины. В результате в памяти компьютера запоминаются массивы значений выходной величины *zim* при прямом ходе и *zim* при обратном ходе,

гле

і - номер ступени (контрольной точки):

т - номер отсчета (число измерений) в каждой контрольной точке.

Примечание - Для ИК с пренебрежимо малой погрешностью вариации допускается обратные ходы градуировки не проводить. Первая и последняя контрольные точки, как правило, должны совпадать с началом и концом диапазона (поддиапазона) измерений (воспроизведения).

6.4.2.2 Подход к выбору количества ступеней и количества наблюдений (число измерений) при проведении поверки ИК в общем виде изложен в методических указаниях MI 187-86, MI 188-86.

6.4.2.3 С учетом рекомендаций методических указаний МИ 187-86, МИ 188-86, а исходя из опыта применения средств и методов измерений, близких к также используемым в СИ-СТ16, могут быть приняты следующие значения параметров *i, m*:

- для ИК силы при первичной поверке:  $i \ge 10$ ;  $m \ge 2$ , при периодической поверке *i*  $>10$ ;  $m > 1$ .

- для остальных ИК при первичной поверке  $i > 5$ :  $m \ge 2$ : при периодической поверке: *i* ≥5; *m* ≥1.

6.4.3 Поверка части ИК, включающая связующий компонент ИС и ССД, проводится в следующей последовательности:

6.4.3.1 Установить на входе связующего компонента ИС с помощью РЭ последовательно контрольные значения входной величины  $x_{im}$ , согласно п. 6.4.2.1

В результате в памяти компьютера запоминаются массивы значений выходной величины  $z_{im}$ , где *і* - номер ступени (контрольной точки), m - номер отсчета (число измерений) в каждой контрольной точке.

6.4.4 Обработку массивов полученных данных по п.п. 6.4.2 и 6.4.3 выполнять согласно п. 8 настоящей методики. ИК или его часть считать прошедшими поверку, если погрешность, определенная по результатам поверки, находится в допускаемых пределах, согласно Приложения А.

преобразователей (датчиков преобразования) 6.4.5 Поверка первичных выполняется при поверке ИК поэлементным методом для подтверждения МХ датчиков преобразования.

6.4.5.1 Отсоединить разъем подключения датчика к электрической части ИК, демонтировать датчик и поместить его в тару для дальнейшей автономной поверки по утвержденным методикам.

6.4.5.2 Датчик преобразования признается годным к применению в составе поверяемого ИК, если его максимальная погрешность, определенная по результатам поверки, находится в допускаемых пределах. В противном случае датчик бракуется и направляется в ремонт или подлежит замене на годный.

6.4.6 Проверка контрольных **CYMM** исполняемого кода (цифрового идентификатора) ПО СИ-СТ16.

6.4.6.1 Идентификацию ПО ИС осуществлять путем проверки идентификационных данных (признаков) программных компонентов ПО ИС, отнесенных к метрологически значимым.

6.4.6.2 Для проверки контрольной суммы исполняемого кода (цифрового идентификатора) ПО необходимо:

- навести курсор манипулятора на пиктограмму «ARM.exe», представленную на рисунке 7. Нажав левую клавишу манипулятора, запустить ПО «ARM.exe»;

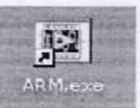

## Рисунок 7 - Значок ПО «АRM.exe»

- в открывшемся меню ПО «ARM.exe» выбрать с помощью манипулятора пункт «Проверка подлинности ПО», как на рисунке 8.

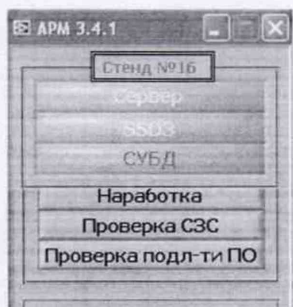

Рисунок 8 - Меню ПО «АRM.exe»

- при выборе пункта «Проверка подлинности ПО», должно появиться окно «Проверка подлинности метрологически значимой части ПО АСУТП-И», как на рисунке 9.

**NO ACYTELY** 

Рисунок 9 - Рабочая область модуля «Проверка подлинности метрологически значимой части ПО АСУТП-И»

- на определение контрольных сумм файлов отводится время по истечении, которого программный модуль должен отобразить информацию о вычисленной контрольной сумме (см. рисунок 10);

| Наименование ПО                                                 | <b>Vara dravina</b> | Номер версии ПО | (контрольная сумма MD5)          | Цифровой идентификатор ПО из ФАП Цифровой идентификатор ПО АСУПП-И<br>(контрольная сумма MD5) | Результат сравнения          |
|-----------------------------------------------------------------|---------------------|-----------------|----------------------------------|-----------------------------------------------------------------------------------------------|------------------------------|
| Сервер параметров (основной модуль insys_server22-1.exe         |                     | 1.25.10         | F4R5365000AFCFF7FR0280247FR0341  | F4B53650DD94ECFE7E9C2802A7EBC341                                                              | Контрольные суммы совпадают. |
| Сервер параметров (модуль расчёта к insysformula.dll            |                     | 1.0.4           | A44E49BEEDACBR36AAC30BAE4R36CBD4 | A44E49BBFDACB836AAC308AF4836CB04                                                              | Контрольные суммы совпадают. |
| Сервер параметров (модуль расчёта : srv_dll_cold_junction_con   |                     | 13.1            | DF3AA4058B4E70875777D0E98699DBD5 | 0F3AA4058B4E7087577700F986990605                                                              | Контрольные суммы совпадают. |
| Cepsep napaverpos (модуль расчёта   srv_dil_therm_resist_calc.) |                     | 1.1.2           | 9296CBFB0036D4D6AF39FBB66AFR2BBB | 9296CBF80036D4D6AE39EB866AFB2B88                                                              | Контрольные суммы совпадают. |
| Программа сбора данных подсистемы ssd1 pxi rt.dll               |                     | 1.15.2          | E3D0E9EED84407386767B098F0ADACE8 | E3D0E9EED84407388767B098F0ADACE8                                                              | Контрольные суммы совпадают. |
| Программа сбора данных подсистемы ssd2_startup.rtexe            |                     | 1.2.1           | 7714AC34123B0CAB43153EF71542802F | 7714AC34123BOCAB43153EF71542802F                                                              | Контрольные суммы совпадают. |
| Программа метрологических исследо Metrology.exe                 |                     | 3.12.4          | 8AFF3354D74005E5FA3EA9CCEFD4D84A | BAFF3354D74005E5FA3EA9CCEFD4D84A                                                              | Контрольные суммы совпадают. |
| ×                                                               |                     |                 |                                  |                                                                                               |                              |
|                                                                 |                     |                 | Результат проверки               |                                                                                               |                              |

Рисунок 10 - Рабочая область модуля «Проверка подлинности метрологически значимой части ПО ACУТП-И» с вычисленными контрольными суммами файлов

- в таблице 3 перечислены файлы ПО, версия ПО, и рассчитанная контрольная сумма;

- сверить рассчитанные контрольные суммы с контрольными суммами, указанными в таблице 3.

Таблица 3

|                                             | Идентифика-         | Номер версии | Цифровой           | Алгоритм        |  |
|---------------------------------------------|---------------------|--------------|--------------------|-----------------|--|
| Наименование                                | ционное             | (идентифика- | идентификатор ПО   | вычисления      |  |
| ПО                                          | наименование ПО     | ционный      | (контрольная сумма | идентификато    |  |
|                                             |                     | номер) ПО    | исполняемого кода) | ра ПО           |  |
| 1                                           | $\overline{2}$      |              |                    | 5               |  |
| Сервер параметров                           | insys server22-     | не ниже      | f4b53650dd94ecfe   | MD <sub>5</sub> |  |
| (основной модуль)                           | 1.exe               | 1.25.10      | 7e8c2802a7bbc341   |                 |  |
| Сервер параметров                           | insysformula.dll    | не ниже      | a44e49bbfdacb836   | MD <sub>5</sub> |  |
| (модуль расчета<br>формул)                  |                     | 1.0.4        | aac308af4836cb04   |                 |  |
| Сервер параметров                           | srv_dll_cold_juncti | не ниже      | 0f3aa4058b4e7087   | MD <sub>5</sub> |  |
| (модуль расчета<br>температуры<br>термопар) | on comp.dll         | 1.3.1        | 5777dde98699dbd5   |                 |  |
| Сервер параметров                           | srv_dll_therm_resis | не ниже      | 9296c8f80036d4d6   | MD <sub>5</sub> |  |
| (модуль расчета                             | t calc.dll          | 1.1.2        | ae39e8866af82b8b   |                 |  |
| температуры                                 |                     |              |                    |                 |  |
| термометров                                 |                     |              |                    |                 |  |
| сопротивления)                              |                     |              |                    |                 |  |
| Программа сбора                             | ssd1 pxi rt.dll     | не ниже      | e3d0e9eed8440738   | MD <sub>5</sub> |  |
| данных                                      |                     | 1.15.2       | 8767b098f0adace8   |                 |  |
| подсистемы №1                               |                     |              |                    |                 |  |
| (основной модуль)                           |                     |              |                    |                 |  |
| Программа сбора                             | ssd2 startup.rtexe  | не ниже      | 7714ac34123b0cab   | MD5             |  |
| данных                                      |                     | 1.2.1        | 43153ef71542802f   |                 |  |
| подсистемы №2                               |                     |              |                    |                 |  |
| (основной модуль)                           |                     |              |                    |                 |  |
| Программа                                   | Metrology.exe       | не ниже      | 8aff3354d740d5e5f  | MD <sub>5</sub> |  |
| метрологических                             |                     | 3.12.4       | a3ea9ccefd4d84a    |                 |  |
| исследований                                |                     |              |                    |                 |  |

6.4.6.3 Результаты проверки считать положительными, если при проверке контрольных сумм исполняемого кода значения рассчитанной контрольной суммы совпадают со значениями, приведенными в таблице 3.

#### 7 ПОВЕРКА ИК

## **7.1 Определение метрологических характеристик И К давления, разряжения и перепада давления**

7.1.1 Комплектная поверка ИК давления, разряжения и перепада давления

7.1.1.1 Блок-схема комплектной поверки ИК давления, разряжения и перепада давления приведена на рисунке 11.

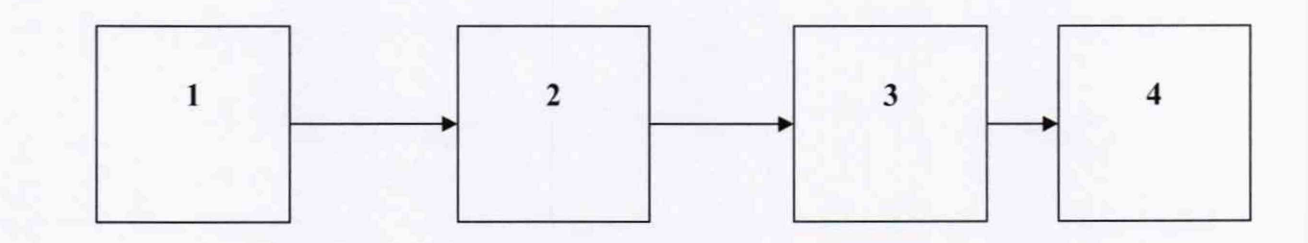

1- РЭ давления (МЕТРАН 501-ПКД-Р);

- 2 датчик давления (разряжения, перепада);
- $3 C$  $C$  $\overline{A}$ ;

4 -ПК

Рисунок 11 - Блок-схема комплектной поверки ИК давления, разряжения и перепада давления

7.1.1.2 Поверку проводить в следующей последовательности:

- отсоединить вход первичного преобразователя от измерительной магистрали испытательного стенда и соединить его с РЭ. Провести измерения в соответствии с методикой раздела 6.2...6.4, в диапазоне согласно диапазону измерений для ИК 1...34, раздела «ИК давления, разряжения и перепада давления», Приложения А.

- рассчитать значения погрешностей в соответствии с методиками, приведенными в разделе 8.

7.1.1.3 Результаты поверки ИК считать положительными, если значение погрешностей для ИК 1...34 находится в допускаемых пределах, приведенных в разделе «ИК давления, разряжения и перепада давления», Приложения А. В противном случае СИ бракуется и направляется в ремонт.

7.1.2 Поэлементная поверка ИК давления, разряжения и перепада давления

7.1.2.1 Поэлементная поверка ИК давления, разряжения и перепада давления включает в себя:

- автономную поверку датчиков утвержденных типов, входящих с состав ИК, по их методикам поверки;

- определение приведенной погрешности электрической части ИК по технологии согласно разделов 6.2...6.4 настоящей МП, в соответствии с блок-схемой, приведенной на рисунке 12 в диапазоне от 4 до 20 мА, для чего отсоединяют электрический кабель от преобразователя давления (разряжения, перепада) и вместо преобразователя подключают с помощью жгута-переходника к кабелю калибратора-измерителя стандартных сигналов КИСС-03;

- расчёт суммарной погрешности для ИК давления (разряжения, перепада) в соответствии с разделом 8 настоящей методики.

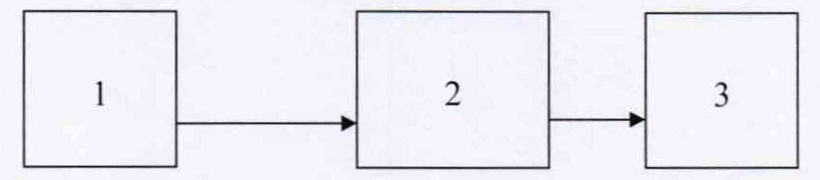

1 - РЭ (калибратор-измеритель стандартных сигналов КИСС-03);

2 -ССД;

3-ПК

Рисунок 12 - Блок-схема поверки электрической части ИК давления, разряжения и перепада давления

7.1.2.2 Результаты поверки для каждого ИК давления (перепада, разряжения) считать положительными, если значение погрешности измерений находится в допускаемых пределах, в соответствии с требованиями для ИК 1...34 раздела «ИК давления, разряжения и перепада давления», Приложения А. В противном случае СИ бракуется и направляется в ремонт.

**7.2 Определение метрологических характеристик ИК напряжения постоянного тока, соответствующего значениям температуры, измеряемой термоэлектрическими преобразователями (ХА, ХК)**

7.2.1 Поверка ИК включает в себя:

- определение приведенной (к ВП) погрешности ИК напряжения постоянного тока, соответствующего значениям температуры, по технологии разделов 6.2...6.4 настоящей методики, в соответствии с блок-схемой приведенной на рисунке 13 в диапазонах от 0 до 50 мВ для ИК 35...52,, и 0...20 мВ для ИК 53 раздела «ИК напряжения постоянного тока, соответствующего значениям температуры измеряемой термоэлектрическими преобразователями (ХА, ХК)» Приложения А, для чего отсоединяют электрический кабель от термопреобразователя ХА (ХК) и вместо термопреобразователя подключают с помощью жгута-переходника к этому кабелю калибратора-измерителя стандартных сигналов КИСС-03.

- расчет значений погрешностей в соответствии с разделом 8 настоящей методики.

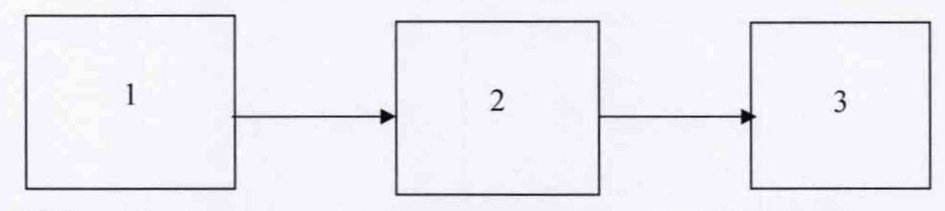

1 - РЭ (калибратор-измеритель стандартных сигналов КИСС-03);

2 - ССД;

3-ПК

Рисунок 13 - Блок-схема поверки ИК напряжения постоянного тока, соответствующего значениям температуры измеряемой термоэлектрическими преобразователями (ХА, ХК)

7.2.2 Результаты поверки для каждого ИК напряжения постоянного тока, соответствующего значениям температуры, считать положительными, если значение приведенной погрешности измерений находится в допускаемых пределах, в соответствии с требованиями для ИК 35...53 раздела «ИК напряжения постоянного тока, соответствующего значениям температуры измеряемой термоэлектрическими преобразователями (ХА, ХК)» Приложения А. В противном случае СИ бракуется и направляется в ремонт.

### <span id="page-19-0"></span>**7.3 Определение метрологических характеристик ИК температуры (с термопреобразователями сопротивления ТСП)**

7.3.1 Комплектная поверка ИК температуры (с термопреобразователями сопротивления ТСП).

7.3.1.1 Поверку проводить в соответствии с блок-схемой, приведенной на рисунке 14.

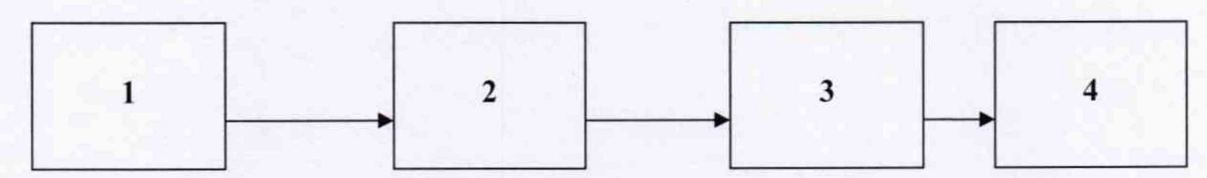

1 - РЭ (калибратор температуры JOFRA серии RTC-R156B и серии RTC-700B);

2 - термопреобразователь сопротивления (ТСП);

- 3 ССД:
- 4 -ПК

Рисунок 14 - Блок-схема комплектной поверки ИК температуры (с термопреобразователями сопротивления ТСП)

7.3.1.2 Провести поверку ИК в соответствии с методикой разделов 6.2...6.4, задавая контрольные значения температуры с помощью РЭ. Рассчитать значения погрешностей в соответствии с разделом 8 настоящей методики.

7.3.1.3 Результаты поверки ИК температуры (с термопреобразователями сопротивления ТСП) считать положительными, если значение погрешностей находится в допускаемых пределах, приведённых для ИК 54...63 раздела «ИК температуры (с термопреобразователями сопротивления ТСП)» Приложения А. В противном случае СИ бракуется и направляется в ремонт.

7.3.2 Поверка ИК температуры (с термопреобразователями сопротивления ТСП) поэлементным способом включает в себя:

7.3.2.1 Автономную поверку термопреобразователей сопротивления ТСП по установленным методикам.

7.3.2.2 Определение приведенной (к ИЗ) погрешности ИК сопротивления постоянному току, соответствующего значениям температуры, по технологии разделов 6.2...6.4 , настоящей МП, в соответствии с блок-схемой, приведенной на рисунке 15, для чего:

отсоединить электрический кабель от термопреобразователя сопротивления, входящего в состав поверяемого ИК, и вместо термопреобразователя сопротивления подключить с помощью жгута-переходника к этому кабелю магазин электрических сопротивлений Р4831. Значения эталонного сопротивления в контрольных точках термопреобразователя сопротивления брать согласно ГОСТ 6651-2009 для характеристики преобразователя  $100\Pi$  с W $100 = 1,3910$  в диапазоне согласно диапазону измерений для

ИК 54...63 раздела «ИК температуры (с термопреобразователями сопротивления ТСП)» Приложения А;

7.3.2.3 Расчёт суммарной погрешности для ИК температуры (с термопреобразователями сопротивления ТСП) в соответствии с п. 8.4.1 настоящей методики.

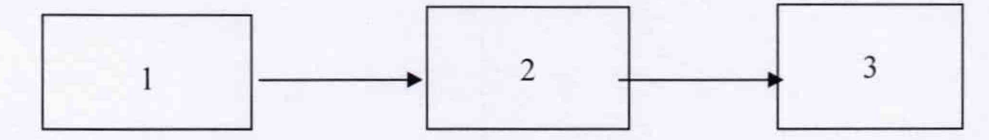

1 - РЭ (магазин электрических сопротивлений Р4831);

- $2 CCH$ ;
- 3-ПК

Рисунок 15 - Блок-схема поверки ИК сопротивления постоянному току, соответствующего значениям температуры

7.3.2.4 Результаты поверки для каждого ИК температуры (с термопреобразователями сопротивления ТСП) считать положительными, если значение погрешности измерений находится в допускаемых пределах, в соответствии с требованиями для ИК 54...63 раздела «ИК температуры (с термопреобразователями сопротивления ТСП)» Приложения А. В противном случае СИ бракуется и направляется в ремонт.

#### **7.4 Определение метрологических характеристик И К силы**

<span id="page-20-0"></span>7.4.1 Поверка ИК силы, соответствующей значениям крутящего момента в диапазоне от 0 до 1602,5 Н·м (от 0 до 163,2 кгс·м), включает в себя:

- определение погрешности ИК силы по технологии разделов 6.2...6.4 настоящей методики, в соответствии с блок-схемой приведенной на рисунке 16, используя в качестве РЭ гири специальные массой 10 кг, выполнить:

1) Нагрузить ИК до М<sub>тах</sub> и без выдержки разгрузить;

2) Задавая регулярную последовательность из 10-ти контрольных ступеней нагружения от нуля до  $M_{\text{max}}$  (прямой ход) и от  $M_{\text{max}}$  до нуля (обратный ход) и останавливаясь на каждой контрольной точке не менее чем на 15 с провести регистрацию показаний.

3) Рассчитать значения погрешностей в соответствии с разделом 8 настоящей методики.

Примечание - При осуществлении нагружения (разгрузки) не допускать переход через принятые контрольные точки и возврата к ним с противоположной стороны. В случае такого перехода следует разгрузить (нагрузить) ИК до значения силы, предшествующей данной контрольной точке, после чего нагрузить (разгрузить) ИК и выйти на необходимую контрольную точку.

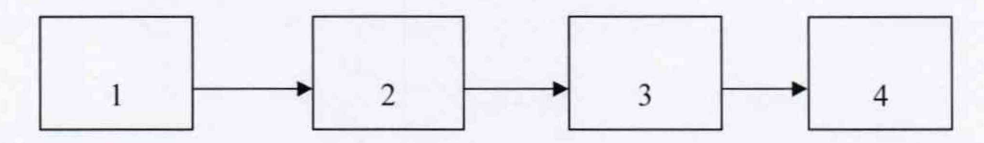

1 - РЭ - (гири специальные массой 10 кг);

2 - гидротормоз Froude Hoffman;

3 - ССД;

4 -ПК.

Рисунок 16 - Блок-схема поверки ИК силы

7.4.2 Результаты поверки ИК силы считать положительными, если значение погрешности измерений находится в допускаемых пределах, в соответствии с требованиями для ИК 64 раздела «ИК силы крутящего момента» Приложения А. В противном случае СИ бракуется и направляется в ремонт.

## **7.5 Определение метрологических характеристик ИК частоты переменного тока**

7.5.1 Поверка ИК частоты переменного тока включает в себя определение относительной погрешности ИК частоты переменного тока по технологии разделов 6.2...6.4 настоящей методики, в соответствии с блок-схемой приведенной на рисунке 17 в диапазоне:

от 20 до 1200 Гц для ИК 65...66;

от 50 до 500 Гц для ИК 67...70;

от 20 до 3000 Гц для ИК 71 ...72

Для проведения поверки ИК отсоединить электрический кабель от первичного преобразователя, входящего в состав поверяемого ИК, и вместо преобразователя подключить с помощью жгута-переходника к этому кабелю генератор сигналов произвольной формы и задавая значения частоты переменного тока фиксировать результаты измерений в протоколе. Рассчитать значения погрешностей в соответствии с разделом 8 настоящей методики.

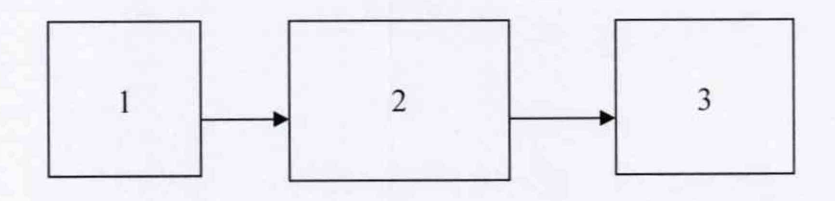

1 - РЭ (генератор сигналов произвольной формы 33250А);

- $2 C C \mathcal{L}$ ;
- 3-ПК.

Рисунок 17 - Блок-схема поверки ИК частоты переменного тока

7.5.2 Результаты поверки для каждого ИК частоты переменного тока считать положительными, если значение погрешности измерений находится в допускаемых пределах, в соответствии с требованиями для ИК 65...72 раздела «ИК частоты переменного тока» Приложения А. В противном случае СИ бракуется и направляется в ремонт.

#### **7.6 Определение метрологических характеристик ИК угловых перемещений**

7.6.1 Поверка ИК угловых перемещений включает в себя определение абсолютной погрешности ИК угловых перемещений по технологии разделов 6.2...6.4 настоящей методики, согласно блок-схеме, приведенной на рисунке 18 в диапазоне:

от -10 до +35° для ИК  $\alpha_{\text{\tiny{BHa}}};$ 

от 0 до 140 ° для ИК  $\alpha_{\text{pva}}$ ;

от 15 до 105° для ИК  $\alpha_{po}$ ,

Для проведения поверки ИК отсоединить преобразователь угловых перемещений от двигателя и соединить с РЭ угловых перемещений и задавая значения угловых перемещений фиксировать результаты измерений в протоколе. Рассчитать значения погрешностей в соответствии с разделом 8 настоящей методики.

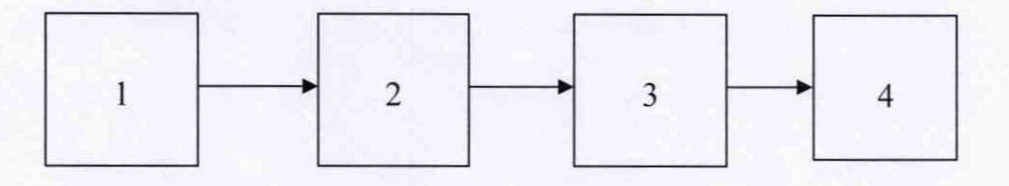

1 - РЭ (Преобразователь угловых перемещений ЛИР-1170К);

2 - преобразователь угловых перемещений;

3 - ССД;

4 -ПК.

Рисунок 18 - Блок-схема поверки ИК угловых перемещений

7.6.2 Результаты поверки ИК угловых перемещений считать положительными, если значение абсолютной погрешности измерений находится в допускаемых пределах, в соответствии с требованиями дли ИК 73...75 раздела «ИК угловых перемещений» Приложения А. В противном случае СИ бракуется и направляется в ремонт.

#### **7.7 Определение метрологических характеристик И К интервалов времени**

7.7.1 Поверка ИК интервалов времени включает в себя определение абсолютной погрешности ИК интервалов времени по технологии разделов 6.2...6.4 настоящей методики, согласно блок-схеме, приведенной на рисунке 19, для чего с помощью жгутапереходника на входные контакты полупроводникового реле DEK-OE-5DC/24DC/100KHZ, установленного в кроссовом шкафу 2, подключить генератор сигналов произвольной формы и подавать напряжения переменного тока равного 5 В с полупериодами колебания, соответствующими интервалам времени в диапазоне от 0 до 120 с, фиксировать результаты измерений в протоколе. Рассчитать значения погрешностей в соответствии с разделом 8 настоящей методики.

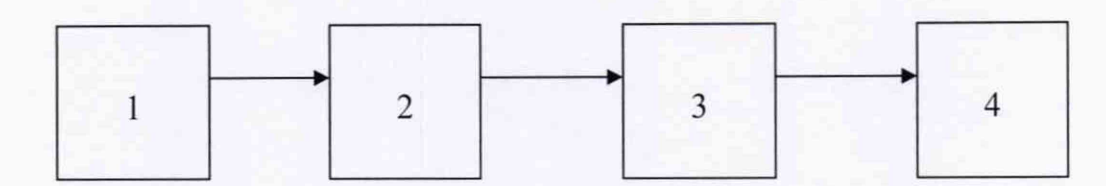

1 - РЭ (генератор сигналов произвольной формы 33250А);

2 - Полупроводниковое реле DEK-OE-5DC/24DC/100KHZ;

- 3 ССД;
- $4 \Pi K$

Рисунок 19 - Блок-схема поверки ИК интервалов времени

7.7.2 Результаты поверки ИК интервалов времени считать положительными, если значение абсолютной погрешности измерений находится в допускаемых пределах, в соответствии с требованиями для ИК 76 раздела «ИК интервалов времени» Приложения А. В противном случае СИ бракуется и направляется в ремонт.

#### **7.8 Определение метрологических характеристик И К виброскорости**

7.8.1 Поверка ИК виброскорости включает в себя:

- автономную поверку аппаратуры измерения роторных вибраций ИВ-Д-СФ-ЗМ по установленным методикам;

- автономную поверку вибропреобразователей по установленным методикам;

- определение приведенной погрешности электрической части ИК виброскорости по технологии разделов 6.2...6.4 настоящей методики, согласно блок-схеме, приведенной на рисунке 20 в диапазоне от 0 до 5 В, для чего отсоединить электрический кабель поверяемого ИК от выхода аппаратуры ИВ-Д-СФ-ЗМ-З и с помощью жгута-переходника подключить к этому кабелю калибратор-измеритель стандартных сигналов КИСС-03 и задавая значения напряжения постоянного тока фиксировать результаты измерений в протоколе;

- расчёт суммарной погрешности ИК виброскорости в соответствии с п. 8.4.4 настоящей методики.

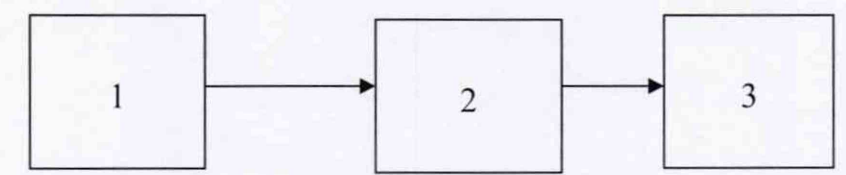

1 - РЭ (калибратор-измеритель стандартных сигналов КИСС-03);

3-ПК.

Рисунок 20 - Блок-схема поверки ИК виброскорости

7.8.2 Результаты поверки для каждого ИК виброскорости считать положительными, если значение приведенной погрешности измерений находится в допускаемых пределах, в соответствии с требованиями для ИК 77...94 раздела «ИК виброскорости» Приложения А. В противном случае СИ бракуется и направляется в ремонт.

**7.9 Определение метрологических характеристик ИК электрических величин**

7.9.1 Поверка ИК электрических величин включает в себя поверку ИК:

- электрического сопротивления постоянному току в диапазоне от 78,48 до 185,58

Ом;

- силы постоянного тока в диапазоне от 0 до 1000 А;

- силы постоянного тока в диапазоне от 4 до 20 мА

- напряжения постоянного тока в диапазоне от 0 до 30 В;

- напряжения постоянного тока в диапазоне от 0 до 10 В;

- напряжения постоянного тока в диапазоне от минус 2 до 48 мВ.

7.9.2 Поверка ИК электрического сопротивления постоянному току включает в

себя:

7.9.2.1 Определение относительной погрешности ИК сопротивления постоянному току по технологии разделов 6.2...6.4 настоящей МП, в соответствии с блок-схемой, приведенной на рисунке 14, задавая значения электрического сопротивления в диапазоне от 78,48 до 185,58 Ом, для чего помощью жгута-переходника на вход ИК подключать магазин электрических сопротивлений и задавая значения электрического сопротивления фиксировать результаты измерений в протоколе.

7.9.2.2 Расчет значений погрешностей в соответствии с разделом 8 настоящей методики.

7.9.2.3 Результаты поверки для каждого ИК электрического сопротивления постоянному току считать положительными, если значение относительной погрешности измерений находится в допускаемых пределах, в соответствии с требованиями для ИК

<sup>2 -</sup>ССД;

95...97 раздела «ИК электрических величин» Приложения А. В противном случае СИ бракуется и направляется в ремонт.

7.9.3 Поверка ИК силы постоянного тока в диапазоне от 0 до 1000 А (ИК силы постоянного тока запуска ВСУ) включает в себя:

7.9.3.1 Автономную поверку шунта измерительного стационарного 75ШИСВ.1 по установленной методике;

*1.9.3.2* Определение приведенной погрешности ИК напряжения постоянного тока по технологии разделов 6.2-6.4 настоящей методики, в соответствии с блок-схемой приведенной на рисунке 21 в диапазоне от 0 до 75 мВ, для чего отсоединяют электрический измерительный кабель от шунта измерительного стационарного 75ШИСВ.1 и вместо шунга подключают с помощью жгута-переходника к этому кабелю калибратор-измеритель стандартных сигналов КИСС-03 и задавая значения напряжения постоянного тока фиксировать результаты измерений в протоколе;

7.9.3.3 Расчет суммарной погрешности ИК силы тока запуска ВСУ в соответствии с п. 8.4.5 настоящей методики.

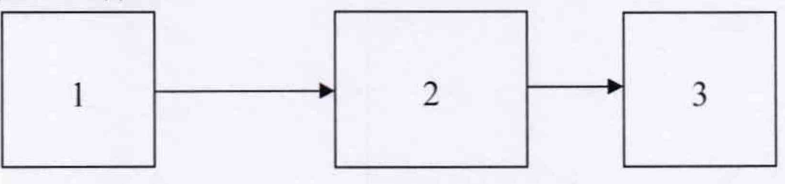

1 - РЭ (калибратор-измеритель стандартных сигналов КИСС-03);

- 2 ССД;
- 3-ПК.

Рисунок 21- Блок-схема поверки ИК силы тока запуска ВСУ

7.9.3.4 Результаты поверки ИК силы постоянного тока запуска ВСУ считать положительными, если значение погрешности измерений приведенной к ВП находится в допускаемых пределах, в соответствии с требованиями для ИК 98 раздела «ИК электрических величин» Приложения А. В противном случае СИ бракуется и направляется в ремонт.

7.9.4 Поверка ИК силы постоянного тока в диапазоне от 4 до 20 мА включает в себя:

7.9.4.1 Определение приведенной погрешности ИК силы постоянного гока по технологии согласно разделов 6.2...6.4 настоящей МП, в соответствии с блок-схемой, приведенной на рисунке 12, для чего задавая значения силы постоянного тока в диапазоне от 4 до 20 мА на вход ИК при помощи калибратор-измеритель стандартных сигналов КИСС-03 с помощью жгута фиксировать результаты измерений в протоколе.

7.9.4.2 Расчет значений погрешностей в соответствии с разделом 8 настоящей методики.

7.9.4.3 Результаты поверки каждого ИК силы постоянного тока в диапазоне от 4 до 20 мА считать положительными, если значение погрешности измерений приведенной к ВП находится в допускаемых пределах, в соответствии с требованиями для ИК 99... 103 раздела «ИК электрических величин» Приложения А. В противном случае СИ бракуется и направляется в ремонт.

7.9.5 Поверка ИК напряжения постоянного тока в диапазоне от 0 до 30 В включает в себя:

7.9.5.1 Определение приведенной погрешности ИК напряжения по технологии разделов 6.2-6.4 настоящей методики, согласно блок-схеме, приведенной на рисунке 22 в диапазоне от 0 до 30 В, для чего с помощью жгута-переходника к электрическому кабелю отключенному от источника бортсети подключить источник питания Б5-71/1м, контроль воспроизводимого напряжения осуществлять РЭ калибратора-измерителя стандартных сигналов КИСС-03, фиксировать результаты измерений в протоколе.

7.9.5.2 Расчет значений погрешностей в соответствии с разделом 8 настоящей методики.

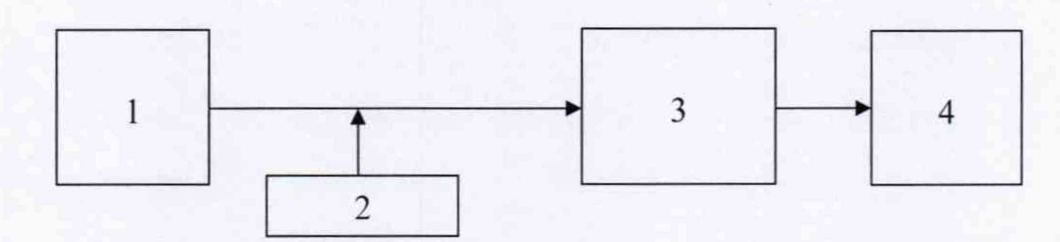

1 - источник питания Б5-71/1 м;

2 - РЭ (калибратор-измеритель стандартных сигналов КИСС-03);

3 - ССД;

4 -ПК

Рисунок 22- Блок-схема поверки ИК напряжения в диапазоне от 0 до 30 В

7.9.5.3 Результаты поверки ИК напряжения бортсети считать положительными, если значение погрешности измерений приведенной (к ВП) находится в допускаемых пределах, в соответствии с требованиями для ИК 104 и 105 раздела «ИК электрических величин» Приложения А. В противном случае СИ бракуется и направляется в ремонт.

7.9.6 Поверка ИК напряжения постоянного тока (в диапазонах от 0 до 10 В и от минус 2 до 48 мВ) включает в себя:

7.9.6.1 Определение приведенной погрешности ИК напряжения постоянного тока, по технологии разделов 6.2-6.4 настоящей методики, в соответствии с блок-схемой приведенной на рисунке 23 в диапазоне от 0 до 10 В для ИК согласно ИК 106... 110 раздела «ИК электрических величин» Приложения А., и в диапазоне от минус 2 до 48 мВ для ИК 111... 115 раздела «ИК электрических величин» Приложения А, для чего на вход ИК с помощью жгута-переходника подключают калибратор-измеритель стандартных сигналов КИСС-03 и задавая значения напряжения постоянного тока фиксировать результаты измерений в протоколе.

7.9.6.2 Расчет значений погрешностей в соответствии с разделом 8 настоящей методики.

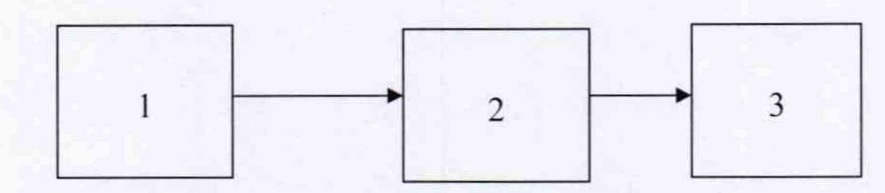

1 - РЭ (калибратор-измеритель стандартных сигналов КИСС-03);

2 -ССД;

 $3 - \Pi K$ .

Рисунок 23 - Блок-схема поверки ИК

7.9.6.3 Результаты поверки для каждого ИК напряжения постоянного тока считать положительными, если значение приведенной погрешности измерений находится в <span id="page-26-0"></span>допускаемых пределах, в соответствии с требованиями для ИК 106... 115 раздела «ИК электрических величин» Приложения А. В противном случае СИ бракуется и направляется в ремонт.

#### **7.10 Определение метрологических характеристик ИК массы масла**

7.10.1 Поверка ИК массы масла включает в себя определение приведенной погрешности ИК массы масла по технологии разделов 6.2-6.4 настоящей методики, в соответствии с блок-схемой приведенной на рисунке 24 в диапазоне от 0 до 50 кг, для чего, используя в качестве РЭ гири специальные массой 10 кг, выполнить:

1) Нагрузить ИК до  $g_{max}$  и без выдержки разгрузить;

2) Задавая регулярную последовательность из 6-ти контрольных ступеней нагружения от нуля до  $g_{\text{max}}$  (прямой ход) и от  $g_{\text{max}}$  до нуля (обратный ход), и, останавливаясь на каждой контрольной точке не менее чем на 15 с, провести регистрацию показаний;

3) Рассчитать значения погрешностей в соответствии с разделом 8 настоящей методики.

Примечание - при осуществлении нагружения (разгрузки) не допускать переход через принятые контрольные точки и возврата к ним с противоположной стороны хода градуировки. В случае такого перехода следует разгрузить (нагрузить) ИК до значения массы, предшествующей данной контрольной точке, после чего нагрузить (разгрузить) ИК и выйти на необходимую контрольную точку.

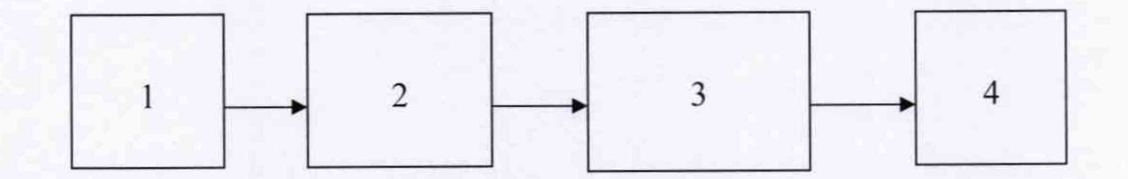

 $1 - P$ Э - (гири специальные массой 10 кг); 2 -Устройство весоизмерительное ТВЭУ-005; 3 - ССД; 4 -ПК.

Рисунок 24 - Блок-схема поверки ИК массы масла

7.10.2 Результаты поверки ИК массы масла считать положительными, если значение приведенной (к НЗ) погрешности измерений находится в допускаемых пределах, в соответствии с требованиями ИК 116 раздела «ИК массы» Приложения А. В противном случае СИ бракуется и направляется в ремонт.

#### 8 ОБРАБОТКА РЕЗУЛЬТАТОВ ПОВЕРКИ

Результаты измерений, полученные при определении градуировочных характеристик ИК, обрабатывают в следующем порядке.

8.1 Находят и исключают грубые промахи.

При нормальном законе распределения результатов наблюдений грубые промахи исключают в соответствии с указаниями ГОСТ Р 8.207 для случая, когда неизвестно генеральное среднее квадратическое отклонение (СКО) и генеральное среднее при уровне значимости α=0.05.

В случае, когда факт появления грубого промаха установлен достоверно, его отбраковка производится оператором на стадии просмотра результатов наблюдений при градуировке.

8.2 Определение индивидуальной функции преобразования

Вычисляется среднее значение результатов измерений измеренной величины на каждой і-той ступени:

$$
\overline{z}_i = \frac{\sum z_{ik}}{m} \tag{1}
$$

Определяется индивидуальная функция преобразования в виде степенного полинома:

$$
x_i = a_0 + a_1 \bar{z}_i + ... + a_n \bar{z}_i^n
$$
 (2)

где  $a_0, a_1...a_n$  - коэффициенты аппроксимирующей функции преобразования.

Вычисляется среднее значение результатов измерений измеренной величины с учетом функции преобразования на каждой *і*-той ступени:

$$
\overline{y}_i = \frac{\sum_k y_{ik}}{m},\tag{3}
$$

где  $y_{ik} = a_0 + a_1 \overline{z}_i + ... + a_n \overline{z}_i^n$ .

Для каждой і-той ступени вычисляется оценку систематической составляющей погрешности  $\Delta_{ci}$ :

$$
\overline{\Delta}_{ci} = \overline{y_i} - x_i. \tag{4}
$$

Определяется границы систематических погрешностей  $\Theta$ , измеренной величины:

$$
\Theta_i = I, I \cdot \sqrt{\overline{\Delta}^2 c_i + \overline{\Delta}^2 c_i} \tag{5}
$$

где  $\Delta^2$ <sub>C1</sub> - абсолютная погрешность рабочего эталона.

Вычисляется оценку среднего квадратического отклонения измеренной величины  $S(\Lambda^{\circ})$  на кажлой *i*-той ступени:

$$
\sum_{i=1}^{n} a_i
$$

$$
S_i(\Delta^{\circ}) = \sqrt{\frac{\sum_{k} (y_{ik} - y_i)^2}{m - 1}}.
$$
 (6)

Оцениваются границы суммарной абсолютной погрешности  $\Delta_i$  измеренной величины на каждой і-той ступени следующим образом:

$$
Onpeqenить K = \frac{\Theta_i}{S_i(\Delta^*)}.
$$
\n(7)

$$
E\text{clm } K > 8, \text{ to } \overline{\Delta}_i = \Theta_i. \tag{8}
$$

Если K < 0,8, то  $\overline{\Delta}_i = t \cdot S_i(\Delta^c)$ .  $(9)$ 

$$
\text{Ech } 0,8 \leq K \leq 8,0, \text{ to } \overline{\Delta}_{i} = \sqrt{\frac{\Theta_{i}^{2}}{3} + S^{2}(\Delta^{c})} \cdot \left( \frac{t \cdot S_{i}(\Delta^{c}) + \Theta_{i}}{S_{i}(\Delta^{c}) + \sqrt{\frac{\Theta^{2}{}_{i}}{3}}} \right), \tag{10}
$$

где t - коэффициент Стьюдента, который определяется при доверительной вероятности Р = 0.95 для числа степеней своболы m-1 в соответствии с ГОСТ 8.207-76. Приложение 2.

8.3 Определяется абсолютная погрешность ИК, как максимальное значение суммарной абсолютной погрешности:

$$
\Delta = \max |\overline{\Delta}_i|.
$$
\nОпределяется приведенную погрешность  $\gamma$  UK

\n(11)

$$
\gamma = \frac{\Delta \cdot 100}{x} \%,\tag{12}
$$

где х<sub>п</sub> - верхний предел измеренной величины.

8.4 Определение характеристик погрешности при поэлементной поверке

8.4.1 Абсолютная погрешность ИК измерений температуры воздуха (газа) и жидкостей:

термопреобразователями  $1)$ ИК системы измерений температуры сопротивления ТСП

 $\Delta_0 = \Delta_{\text{TCT}} + \Delta_{\text{CCZ}}$ ,

где  $\Delta_{\text{TCI}}$  - НСП термопреобразователя сопротивления. Определяется по ГОСТ 6651 в зависимости от его типа и класса (А, В, С);

∆<sub>ССД</sub> – погрешность измерительного канала, включающего ССД и ПК;

2) ИК измерений температуры термоэлектрическими преобразователями ХА, ХК

$$
\widetilde{\Delta}_o = \sqrt{\Delta_{\tau\tau}^2 + \Delta_{xc}^2 + \Delta_{CCZ}^2} \tag{14}
$$

где  $\Delta_{\text{TH}}$  – НСП термопары. Определяется по ГОСТ Р 8.585 в зависимости от типа и класса (1, 2, 3);

 $\Delta_{re}$  - абсолютная погрешность ИК температуры холодных спаев (определяется по формуле (14));

 $\Delta_{\text{CC}A}$  – абсолютная погрешность измерительного канала, включающего ССД и ПК (определяется в соответствии с разделом 7.3).

8.4.2 Относительная погрешность ИК измерений давления

$$
\delta_{\rho} = \sqrt{\delta_{\rho}^2 + \delta_{CCI}^2 + \delta_{P3}^2} ,
$$

где  $\delta$  <sub>л</sub> - относительная погрешность датчика давления;

 $\delta$  ссд – относительная погрешность измерительного канала, включающего ССД и ПК:

δ <sub>P3</sub> относительная погрешность рабочего эталона.

8.4.3 Относительная погрешность ИК измерений параметров вибрации

$$
\delta_o = \sqrt{\delta_{BH}^2 + \delta_{cc}^2 + \delta_{pg}^2} \tag{16}
$$

где  $\delta_{BI}$  – относительная погрешность аппаратуры измерения роторных вибраций (определяется по методике поверки ЖЯИУ. 421431.003 МП);

 $\delta_{\text{CCII}}$  – относительная погрешность измерительного канала, включающего ССД и  $\Pi$ ;

 $\delta_{P3}$  относительная погрешность рабочего эталона.

8.4.4 Приведенная погрешность ИК силы тока

 $\gamma_o = \gamma_{cc\pi} + \gamma_{\pi}$ 

 $(16)$ 

 $(15)$ 

 $(13)$ 

где: *у* д - приведенная погрешность шунта. Определяется при его автономной поверке;

*У* ссд - приведенная погрешность ИК, включающего ССД и ПК (определяется в соответствии с п.п. 8.3 и 8.6);

8.5 Определение относительной погрешности ИК температуры

$$
\widetilde{\delta}_o = \frac{\Delta_o}{x_n} \cdot 100\% \tag{17}
$$

8.6 Определение приведенной к ВП погрешность ИК

$$
\widetilde{\gamma}_{\circ} = \frac{\Delta_o}{B\Pi} \cdot 100\% \tag{18}
$$

8.7 Определение приведенной к 0,5ВП погрешность ИК

$$
\widetilde{\gamma}_\circ^* = \frac{\Delta_o}{0.5BH} \cdot 100\% \,. \tag{19}
$$

## 9 ОФОРМЛЕНИЕ РЕЗУЛЬТАТОВ ПОВЕРКИ

9.1 Результаты первичной и периодической поверки заносятся в Протокол поверки (приложение В).

9.2 При положительных результатах поверки оформляется свидетельство о поверке по установленной форме.

Измерительная система считается прошедшей поверку с положительными результатами при выполнении следующих требований:

- ИС функционирует нормально, неисправности и дефекты, препятствующие выполнению операций поверки и последующей эксплуатации, отсутствуют;

- основные технические характеристики ИС соответствуют руководству по эксплуатации и другим нормативным документам;

- метрологические характеристики соответствуют требованиям настоящей методики поверки.

При поверке отдельных ИК из состава системы в свидетельство о поверке заносится информация о конкретных ИК, прошедших поверку.

Знак поверки наносится на свидетельство о поверке в виде наклейки или оттиска.

Ведущий инженер Ведущий инженер<br>ФГУП «ВНИИМ им. Д.И. Менделеева» С.Н. Чурилов

# Приложение А

# (обязательное)

# Таблица 1 - Метрологические характеристики\_\_\_\_\_

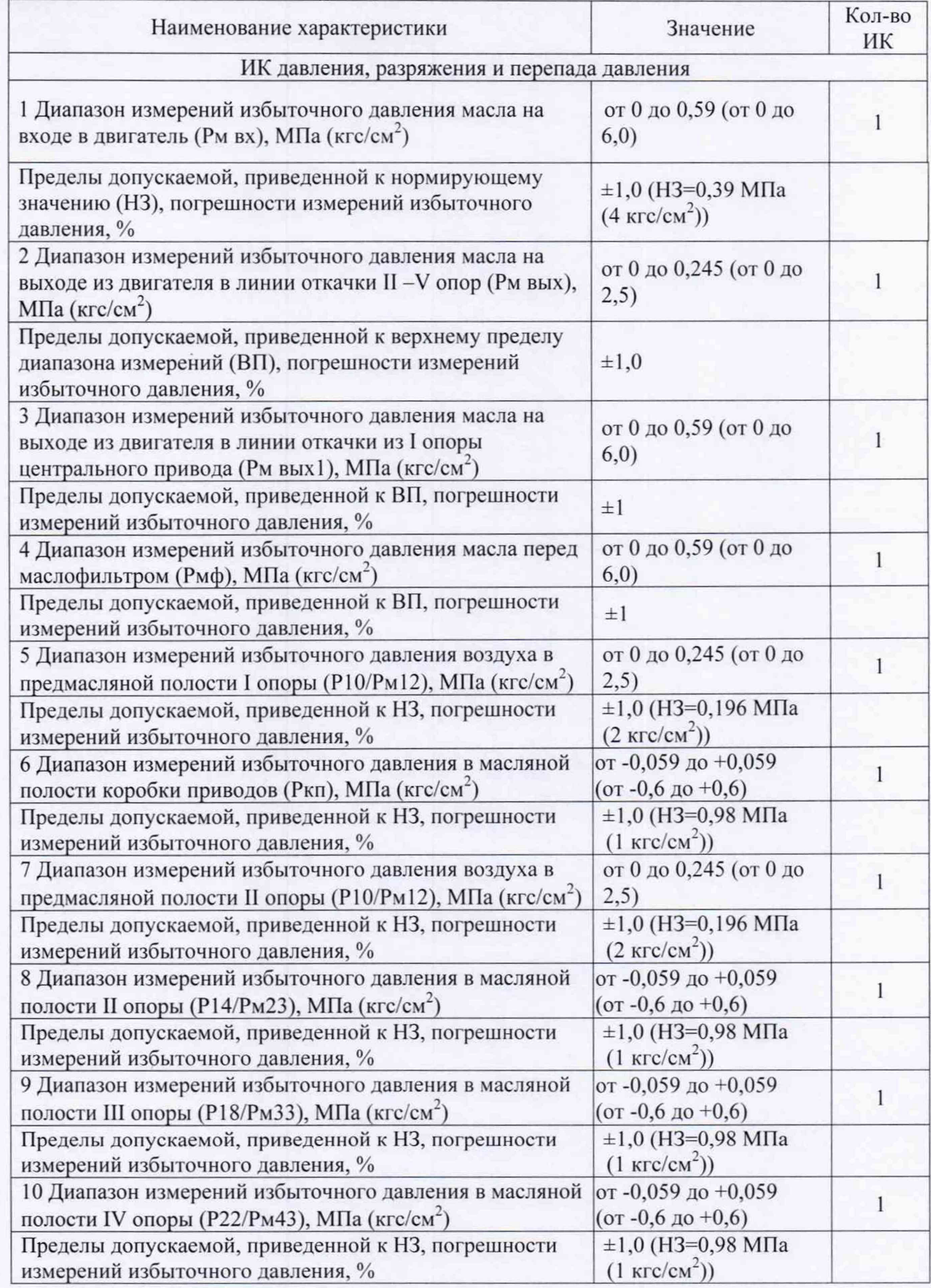

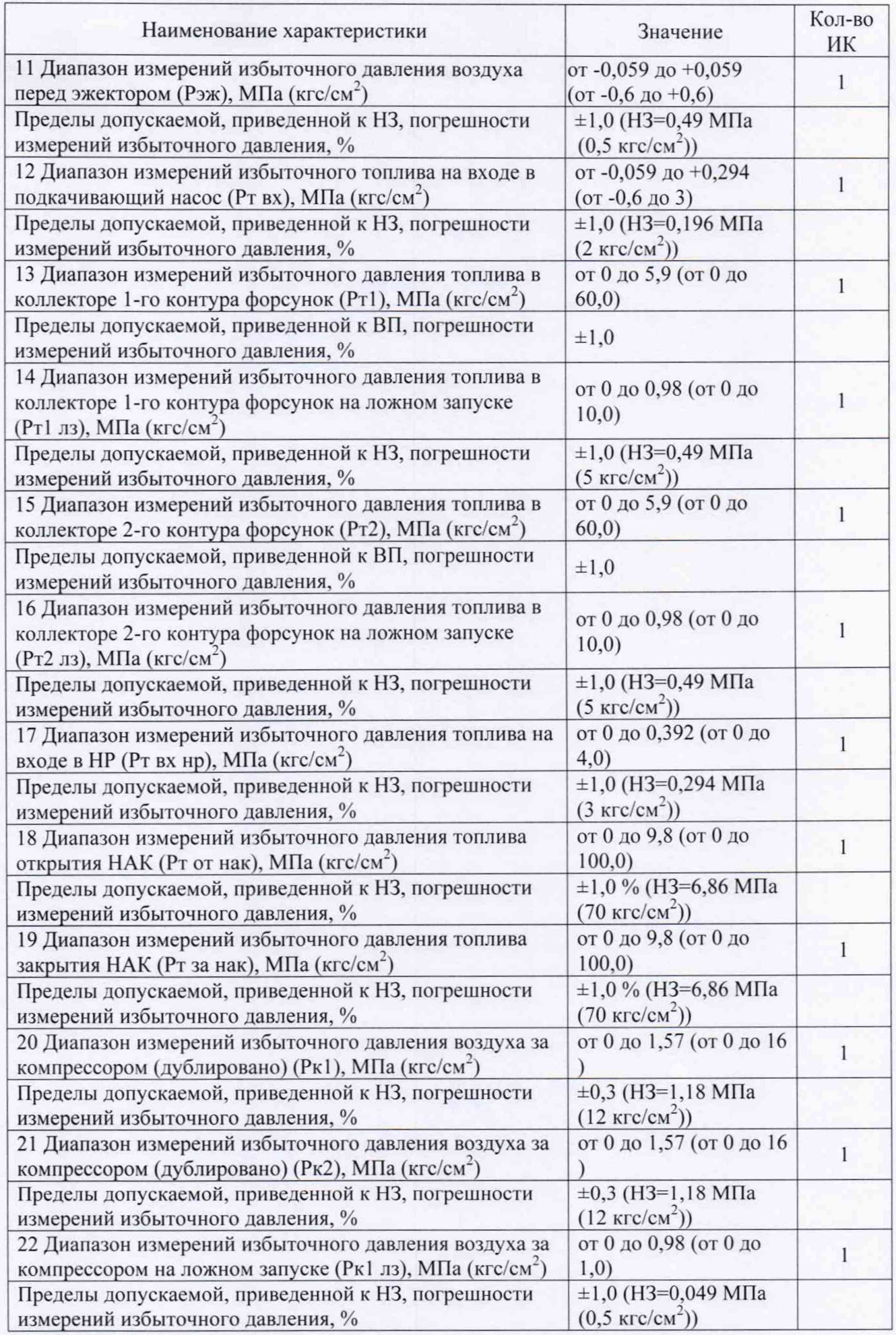

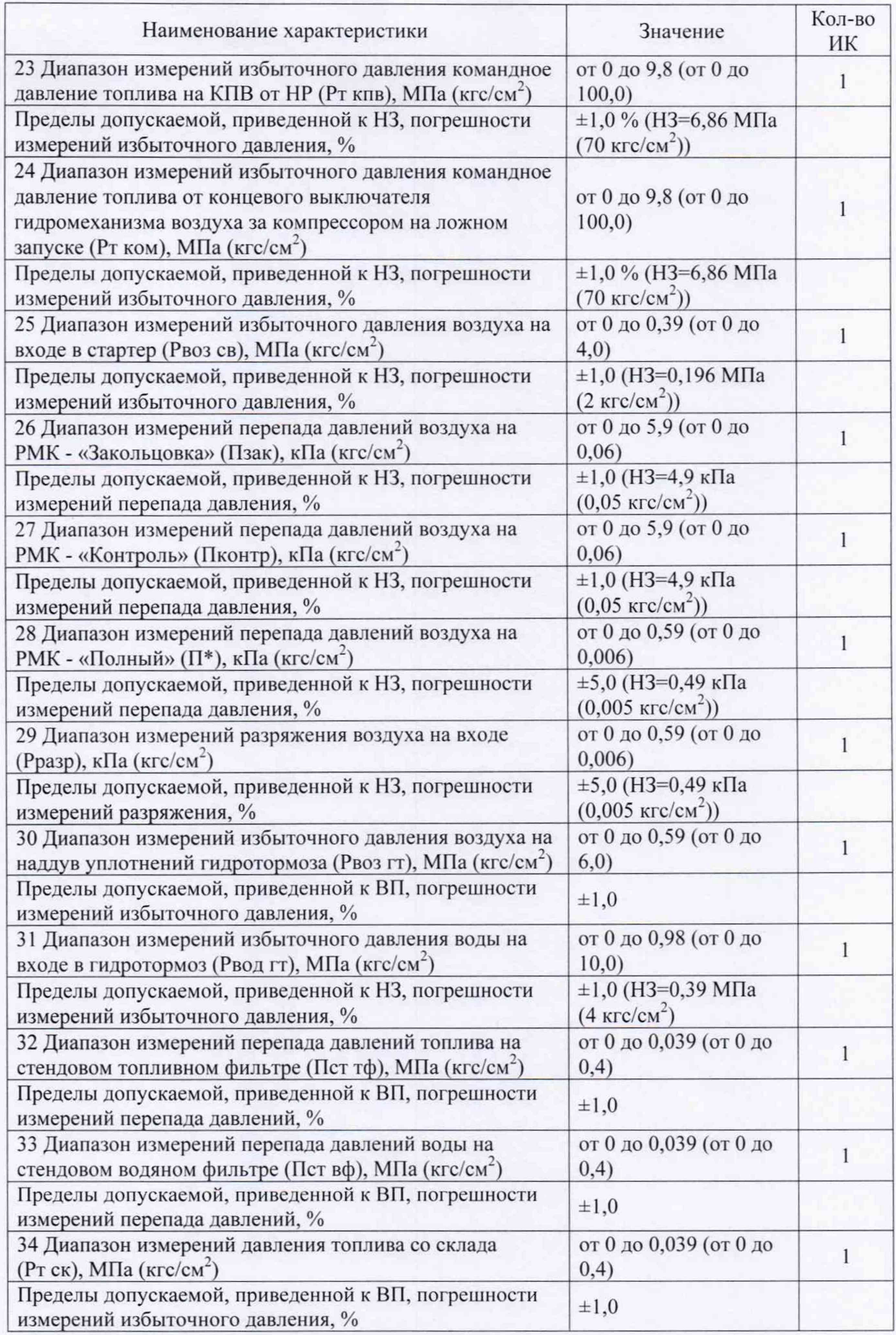

![](_page_34_Picture_238.jpeg)

![](_page_35_Picture_225.jpeg)

![](_page_36_Picture_247.jpeg)

Приложение В (справочное)

# ЗНАЧЕНИЯ

### коэффициента Стьюдента-Фишера в зависимости от числа степеней свободы при доверительной вероятности Р = 0,95

![](_page_37_Picture_195.jpeg)

## Приложение С (рекомендуемое)

## **Форма протокола поверки**

## ПРОТОКОЛ ПОВЕРКИ № ... (к свидетельству о поверке № ...)

![](_page_38_Picture_162.jpeg)

7.6 Расчет погрешностей ИК выполнялся в соответствии с методикой поверки 061.240.2019 МП.

8 Заключение

Погрешности измерений ИК измерительной системы СИ-СТ16, зав. № 001, не превышают пределов допускаемой погрешности измерений.

Дата очередной поверки............

Поверитель  $\overline{\phantom{a}}$   $\overline{\phantom{a}}$   $\overline{\$ 

(подпись, дата)